# **Oryx Linux Documentation**

*Release 0.2.0*

**Togán Labs**

**Jun 27, 2017**

#### **CONTENTS**

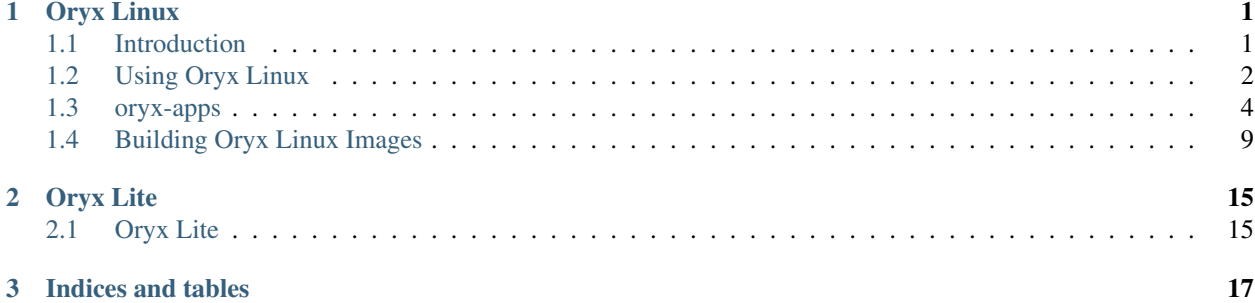

### **CHAPTER**

### **ONE**

# **ORYX LINUX**

# <span id="page-4-1"></span><span id="page-4-0"></span>**1.1 Introduction**

### **1.1.1 Summary**

This documentation covers the 0.2.0 version of Oryx Linux.

Oryx Linux is a Linux® distribution targeted at embedded applications and based on the work of [The Yocto Project](https://www.yoctoproject.org/) and [OpenEmbedded.](https://www.openembedded.org/)

### **1.1.2 Motivation**

The Oryx Linux project is primarily motivated by a desire to incorporate a lightweight Linux container implementation into the OpenEmbedded build system whilst maintaining the benefits of both systems. The key word here is 'lightweight': we're avoiding fully-integrated systems such as Docker which are targeted at cloud computing deployments rather than embedded deployments. Instead we're using runc, the lightweight container runtime which sits at the heart of Docker, without any of the surrounding tools such as containerd and docker itself. This gives us the flexibility to address the needs of the embedded use-case.

One of the main aims of this project is to provide a developer workflow which is familiar to existing OpenEmbedded users. You should not be required to learn a new build system or method of creating images (such as Docker and its corresponding Dockerfile syntax) in order to incorporate the benefits of containers into an embedded Linux product. Keeping the focus on the OpenEmbedded workflow ensures that we retain all the benefits of this system, such as the excellent license compliance tooling, the extensible SDK and a proper cross-compilation environment. Other methods of creating container-based Linux systems are typically targeted at cloud computing deployments and don't address these issues that crop up when shipping an embedded Linux product.

The benefits of Linux containers have been discussed at length elsewhere so we won't cover the general benefits here. However, it's worth mentioning the additional benefits that we get in the embedded world:

- The ability to isolate applications requiring access to specialised hardware from those which just use 'normal' Linux interfaces such as the network and filesystems.
- The ability to mix legacy software which is dependent on specific older versions of system libraries with an up-to-date and secure base system. This is especially relevant in the embedded space where legacy applications abound.
- The ability to update and restart a full application stack cleanly and quickly by restarting a container guest instead of rebooting the whole device. For devices with long startup times there can be significant benefit here.

### **1.1.3 Support**

For support requests, bug reports or other feedback please open an issue in the [Togán Labs bug tracker](https://bugs.toganlabs.com/) or contact us at [support@toganlabs.com.](mailto:support@toganlabs.com)

### **1.1.4 Notation**

The following notation is used for arguments:

- ARGUMENT: A required argument.
- [ARGUMENT]: An optional argument.
- ARGUMENTS...: One or more required arguments which are not parsed further by  $\sigma$ ryxcmd. This is typically used for arguments which are passed through to another application.

### **1.1.5 Copyright and Trademark notices**

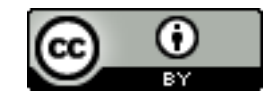

This work is licensed under a [Creative Commons Attribution 4.0 International License.](https://creativecommons.org/licenses/by/4.0/)

Linux® is the registered trademark of Linus Torvalds in the U.S. and other countries.

# <span id="page-5-0"></span>**1.2 Using Oryx Linux**

This section describes how to install and use Oryx Linux on an embedded device.

### **1.2.1 Supported Platforms**

This release of Oryx Linux supports all features on two demonstration platforms:

- qemux86: This is a 32-bit x86 system emulated using qemu.
- Raspberry Pi: This is the popular 32-bit ARM based system. Images for both the original "raspberrypi" model and the newer "raspberrypi3" model are provided.

### **1.2.2 Installation and Getting Started**

### **qemux86**

Download the following files from the v0.2.0 release to run Oryx Linux in qemu:

- [Kernel image](https://downloads.toganlabs.com/oryx/distro/0.2.0/qemux86/native/host/bzImage-qemux86.bin)
- [Rootfs image](https://downloads.toganlabs.com/oryx/distro/0.2.0/qemux86/native/host/oryx-native-host-qemux86.ext4.xz)

The rootfs image must first be decompressed:

unxz oryx-native-host-qemux86.ext4.xz

To launch qemu:

```
qemu-system-i386 -kernel bzImage-qemux86.bin -hda oryx-native-host-qemux86.ext4 -
˓→append "root=/dev/hda"
```
For further details on the configuration and use of qemu, see the qemu documentation.

#### **Raspberry Pi**

For the original "raspberrypi" model, download the following file from the v0.2.0 release:

• [SD card image \[raspberrypi\]](https://downloads.toganlabs.com/oryx/distro/0.2.0/raspberrypi/native/host/oryx-native-host-raspberrypi.rpi-sdimg.xz)

For the newer "raspberrypi3" model, download the following file from the v0.2.0 release:

• [SD card image \[raspberrypi3\]](https://downloads.toganlabs.com/oryx/distro/0.2.0/raspberrypi3/native/host/oryx-native-host-raspberrypi3.rpi-sdimg.xz)

Once the appropriate SD card image has been downloaded, it must first be decompressed:

unxz oryx-native-host-raspberrypi.rpi-sdimg.xz

The uncompressed SD card image should then be written to an appropriate SD card (in this example the target SD card appears in the system as  $/$  dev/sdb but this should be replaced by the correct path for the system in use):

dd if=oryx-native-host-raspberrypi.rpi-sdimg of=/dev/sdb bs=1M

The SD card may then be removed and placed into the Raspberry Pi device itself.

### **1.2.3 Adding Guest Containers**

One the Oryx Linux host system has been set up, the *[oryxcmd](#page-7-1)* tool may be used to create guest containers.

Firstly, the appropriate official source for this release should be configured:

• qemux86:

oryxcmd add\_source oryx http://downloads.toganlabs.com/oryx/distro/0.2.0/qemux86

• raspberrypi:

```
oryxcmd add_source oryx http://downloads.toganlabs.com/oryx/distro/0.2.0/
˓→raspberrypi
```
• raspberrypi3:

```
oryxcmd add_source oryx http://downloads.toganlabs.com/oryx/distro/0.2.0/
˓→raspberrypi3
```
Once this source is configured, a guest container can be created from one of the following images:

• minimal image:

oryxcmd add\_guest test oryx:minimal

• full-cmdline image:

oryxcmd add\_guest test oryx:full-cmdline

The guest image may then be booted using runc as follows:

oryxcmd runc test run test

For further details, see the full documentation for the *[oryxcmd](#page-7-1)* tool.

# <span id="page-7-0"></span>**1.3 oryx-apps**

oryx-apps is a collection of applications which implement the core functionality of the Oryx Linux distro. However, oryx-apps is also available independently of Oryx Linux and so these applications may be re-used and integrated into other Linux distros if desired.

#### <span id="page-7-1"></span>**1.3.1 oryxcmd**

oryxcmd is the core of the "host" application profile within Oryx Linux. It is responsible for the management of guest containers and the sources from which container images may be obtained. As a command-line application it has both an interactive mode and a non-interactive mode.

#### **Interactive Mode**

In the interactive mode,  $\alpha$ ryxcmd is started without specifying a command:

```
$ oryxcmd
Welcome to oryxcmd (oryx-apps v0.1.0)
oryxcmd>
```
At the oryxcmd prompt, any of the supported *[Commands](#page-8-0)* may be executed. For example:

```
oryxcmd> list_sources
oryx
```
To leave interactive mode, use the exit command:

```
oryxcmd> exit
```
#### **Non-interactive Mode**

In the non-interactive mode, oryxcmd is executed with a command specified as an argument. The specified command will be executed and then oryxcmd will exit. For example:

```
$ oryxcmd list_sources
oryx
```
Any of the supported *[Commands](#page-8-0)* may be executed in this way.

#### **Command Line Arguments**

The following command line arguments are supported by  $\sigma$ ryxcmd:

 $\bullet$  -v, --verbose: Print verbose debug messages during operation. This argument is usable for both interactive and non-interactive mode.

- $\bullet$  -h,  $-\text{help}$ : Print help messages and exit.
- $-V$ ,  $-<sub>version</sub>$ : Print version string and exit.

#### <span id="page-8-0"></span>**Commands**

#### **add\_source**

Register a new source from which images may be fetched.

Usage:

add\_source NAME URL

#### Arguments:

- NAME: An identifier which may be used to reference this source in future commands.
- URL: The root URL under which image archives may be found.

Example:

```
oryxcmd> add_source oryx http://downloads.toganlabs.com/oryx/distro/0.2.0/raspberrypi3
Added source "oryx" with URL "http://downloads.toganlabs.com/oryx/distro/0.2.0/
˓→raspberrypi3"
```
#### **remove\_source**

Remove a previously registered source.

Usage:

remove\_source NAME

#### Arguments:

• NAME: The identifier of the source to remove.

Example:

```
oryxcmd> remove_source oryx
Removed source "oryx"
```
#### **list\_sources**

List all currently registered sources.

Usage:

list\_sources

This command has no arguments.

Example:

```
oryxcmd> list_sources
oryx
```
#### **show\_source**

Show details of a previously registered source in JSON format.

Usage:

```
show_source NAME
```
#### Arguments:

• NAME: The identifier of the source to show.

#### Example:

```
oryxcmd> show_source oryx
{
    "url": "http://downloads.toganlabs.com/oryx/distro/0.2.0/raspberrypi3"
}
```
#### **add\_guest**

Create a new guest container from an image.

Usage:

add\_guest NAME IMAGE

#### Arguments:

- NAME: An identifier which may be used to reference this source in future commands.
- IMAGE: A fully-qualified reference to an image which is available from one of the sources which has been configured. The format of this reference is <source>:<image\_name>:
	- source: The identifier of a registered source.
	- image\_name: The name of an image which is available within the identified source. The image name typically matches the name of an *[Application Profile](#page-13-0)* which has been built for the system on which oryxcmd is running.

Example:

```
oryxcmd> add_guest test oryx:minimal
Added guest "test" from image "oryx:minimal"
```
#### **remove\_guest**

Delete an existing guest container.

Usage:

remove\_guest NAME

Arguments:

• NAME: The identifier of the guest container to remove.

#### Example:

```
oryxcmd> remove_guest test
Removed guest "test"
```
#### **list\_guests**

List all currently registered guests.

Usage:

list\_guests

This command has no arguments.

Example:

oryxcmd> list\_guests test

#### **show\_guest**

Show details of a previously registered guest in JSON format.

Usage:

show\_guest NAME

Arguments:

• NAME: The identifier of the guest to show.

Example:

```
oryxcmd> show_guest test
{
    "image": {
        "APPLICATION_PROFILE": "minimal",
        "ARCHIVE": "oryx-guest-minimal-raspberrypi3.tar.xz",
        "DISTRO": "oryx",
        "MACHINE": "raspberrypi3",
        "SYSTEM_PROFILE": "guest",
        "VERSION": "dev"
    },
    "image_name": "minimal",
    "path": "/var/lib/oryx-guests/test",
    "source": {
        "url": "http://downloads.toganlabs.com/oryx/distro/0.2.0/raspberrypi3"
    },
    "source_name": "oryx"
}
```
#### **runc**

Execute runc for an existing guest container. See the documentation of runc for further details.

Usage:

runc NAME ARGS...

Arguments:

- NAME: The identifier of the guest container for which 'runc' will be executed.
- ARGS...: Command line arguments passed through to the 'runc' application.

Example:

```
oryxcmd> runc test run test
/ # ps
PID USER TIME COMMAND
   1 root 0:00 python3 /sbin/oryx-guest-init
   7 root 0:00 sh
   8 root 0:00 ps
/ # hostname
test
/ # exit
```
#### **help**

List available commands with "help" or detailed help with "help cmd".

Usage:

help [CMD]

Arguments:

• CMD: The name of a supported command. If this argument is given, detailed help for the chosen command is printed.

Example:

```
oryxcmd> help
Documented commands (type help <topic>):
========================================
add_guest exit list_guests remove_guest runc show_source
add_source help list_sources remove_source show_guest version
Miscellaneous help topics:
==========================
arguments
```
#### **version**

Display version information.

Usage:

version

This command has no arguments.

Example:

```
oryxcmd> version
oryxcmd (oryx-apps v0.1.0)
```
**exit**

Exit the interactive oryxcmd shell.

Usage:

exit

This command has no arguments.

Example:

oryxcmd> exit

### **1.3.2 oryx-guest-init**

oryx-guest-init is a cut-down init system suitable for use in a guest container. It is currently very basic and simply starts a shell for interactive use and reaps zombie processes in the background. When the shell is exited, the guest container is shutdown.

# <span id="page-12-0"></span>**1.4 Building Oryx Linux Images**

Oryx Linux introduces two major new concepts to the OpenEmbedded build system: these are *[System Profiles](#page-12-1)* and *[Application Profiles](#page-13-0)*. This section will also discuss how these concepts are integrated into the *[OpenEmbedded Recipes](#page-13-1)* in the meta-oryx layer.

### <span id="page-12-1"></span>**1.4.1 System Profiles**

A system profile complements the OpenEmbedded machine selection and essentially specifies how the image we are building will be deployed onto the selected machine. Many platforms may be booted in multiple ways (local boot from flash memory vs remote boot via tftp for instance) and a system profile may be used to specify a boot mechanism. Additionally, an image may run under different virtualisation methods on a given platform and a system profile may be used to specify the chosen method. In each case the system profile will ensure that the correct build artifacts are produced to match how the image will be used. As system profiles are orthogonal to machine selection, consistent boot or virtualisation methods may be enforced across multiple platforms.

Two system profiles are provided in the initial Oryx release:

- native: This profile indicates that the image will run "bare metal" on the chosen platform. Build artifacts suitable for writing to an SD card, USB stick or embedded flash memory are produced and are then compressed to save space. When possible, u-boot is enabled to provide greater boot-time flexibility.
- guest: This profile indicates that the image will run as a container guest under runc. No bootloader or kernel is compiled for this profile. Build artifacts are always compressed tar archives of a rootfs, ready for installation onto a host system.

The system profile is determined by the ORYX\_SYSTEM\_PROFILE variable.

### <span id="page-13-0"></span>**1.4.2 Application Profiles**

An application profile specifies the use-case of a given image and typically corresponds to a particular software package or package group. The configurability here is greater than a traditional OpenEmbedded image recipe though, as the application profile may set PACKAGECONFIG values and other options to be applied to all components within an image. So it's possible to build a lightweight configuration of a library for one application profile but then enable additional options when building for a different application profile.

Here are two of the major application profiles provided in the initial Oryx release:

- full-cmdline: The profile simply combines the OpenEmbedded full-cmdline package group with an SSH server.
- host: This profile includes runc and other tools needed to setup Linux containers. It provides a host environment for images built using the guest system profile described above.

It's expected that Oryx will be enhanced by the addition of many more application profiles in future releases.

The application profile is determined by the ORYX\_APPLICATION\_PROFILE variable.

### <span id="page-13-1"></span>**1.4.3 OpenEmbedded Recipes**

#### **oryx-image**

The concept of an application profile effectively supersedes the OpenEmbedded concept of an image recipe. Therefore we only make use of one image recipe within Oryx and this is the oryx-image recipe. This recipe pulls in the packages needed by the chosen application and system profiles.

The oryx-image recipe also ensures that an extended os-release file is included in the image. This os-release file includes the usual information such as the distro name, version and home URL as well as Oryxspecific information such as the selected system profile, application profile and machine.

#### **image-json-file**

The image-json-file recipe creates a JSON formatted data file for the current image which is used by *[oryxcmd](#page-7-1)* when downloading the image onto a host system.

#### <span id="page-13-2"></span>**oryx-publish**

To simplify deployment of Oryx images we also have a top-level oryx-publish recipe. This recipe copies files specified by the chosen system profile from the OpenEmbedded deploy/images directory to a new deploy/oryx directory. This may seem trivial but it gives two benefits. As only those files required by the boot or installation method used with a given system profile are copied into the new directory, there is no clutter or confusion. Also, the deploy/oryx directory has sub-directories for the current version, selected system profile and selected application profile and this ensures that an image produced for one configuration is not accidentally overwritten by a subsequent build for a different configuration.

In normal usage, the top-level bitbake recipe used to build an Oryx image will therefore be  $\sigma$ ryx-publish.

### <span id="page-13-3"></span>**1.4.4 Using Integrated Sources**

The recommended way to build Oryx Linux images is to use the integrated source tree which combines the meta-oryx layer and a pre-configured build environment with the OpenEmbedded build system. This is the method which is used for Oryx Linux releases and is regularly tested as part of the Continuous Integration (CI) system.

The full contents of the integrated Oryx Linux sources is as follows:

- The base openembedded-core layer.
- The corresponding version of bitbake.
- Additional supporting layers: meta-openembedded and meta-virtualisation.
- Additional BSP layers: meta-arduino and meta-raspberrypi.
- The Oryx Linux distro layer: meta-oryx.
- Pre-configured build environment consisting of build/conf/local.conf and build/conf/bblayers.conf files which typically do not require further modification.
- The build/conf/setenv environment setup script.
- Build scripts and other supporting scripts under build/scripts/.

#### **Fetching and Updating Sources**

Integrated sources may be obtained either from a source release in .tar.xz format, or from git using the repo tool.

#### <span id="page-14-0"></span>**Using a Source Release**

Each point release of Oryx Linux includes a source tarball alongside the compiled images. This integrated source release contains all OpenEmbedded layers needed to build Oryx Linux images and is essentially a point-in-time snapshot of the sources which may be obtained from git using the repo tool.

For the v0.2.0 release, this source release may be obtained from [https://downloads.toganlabs.com/oryx/distro/0.2.0/](https://downloads.toganlabs.com/oryx/distro/0.2.0/oryx-0.2.0.tar.xz) [oryx-0.2.0.tar.xz.](https://downloads.toganlabs.com/oryx/distro/0.2.0/oryx-0.2.0.tar.xz)

Once a source release has been downloaded, it simply needs to be extracted before following the steps in the *[Preparing](#page-15-0) [the Environment](#page-15-0)* section.

#### **Using repo**

The sources for Oryx Linux are split between several git repositories and the repo tool may be used to fetch an integrated source tree which combines these repositories. This method allows a formal Oryx Linux release to be obtained with similar results to *[Using a Source Release](#page-14-0)* above. It also allows the latest commit from each repository on either the master branch or a stable branch to be obtained.

Firstly, the repo tool must be installed as follows:

- For Ubuntu 16.04, simply execute apt install repo as root. This may also work on more recent releases of Ubuntu and related distributions.
- For other distributions, see the installation instructions at [https://source.android.com/source/downloading#](https://source.android.com/source/downloading#installing-repo) [installing-repo.](https://source.android.com/source/downloading#installing-repo)

Then in a new, empty directory initialise repo as follows:

• To use the master branch of Oryx Linux:

```
repo init -u git@gitlab.com:oryx/oryx-manifest.git
```
The master branch is the active development branch and so may incorporate breaking changes at any time. Follow the master branch at your own risk!

• To use a stable branch of Oryx Linux, such as the pyro branch:

```
repo init -u git@gitlab.com:oryx/oryx-manifest.git -b pyro
```
Changes in the stable branches follow a strict [stable branch policy](https://wiki.yoctoproject.org/wiki/Stable_branch_maintenance#Policies) and so should not introduce breakage. Stable branch names match those used in OpenEmbedded, for further details see the upstream [list of stable branches](https://wiki.yoctoproject.org/wiki/Stable_branch_maintenance#Policies) [and maintainers.](https://wiki.yoctoproject.org/wiki/Stable_branch_maintenance#Policies)

• To use a formal release of Oryx Linux, such as the v0.2.0 release:

repo init -u git@gitlab.com:oryx/oryx-manifest.git -b refs/tags/v0.2.0

For other tagged releases, ensure that the refs/tags/ prefix is used in the repo init command.

Once repo has been initialised, sources may be obtained by running repo sync. To update sources at a later date, simply re-run repo sync.

#### <span id="page-15-0"></span>**Preparing the Environment**

Once the Oryx Linux source tree has been downloaded, simply source the build/conf/setenv script in a bash shell to prepare the environment for a build.

#### **Build Script**

Once you have sourced the setenv script, you can use run-build:

```
scripts/run-build.py [-C] [-L] [-V VERSION] [-M MACHINE] [-S SYSTEM_PROFILE] [-A
˓→APPLICATION_PROFILE]
```
This script uses bitbake to build the recipe specified by *[oryx-publish](#page-13-2)*.

Output files from run-build are saved in the pub directory, which is divided into subdirectories by, respectively: version, machine, system profile, and application profile. As well as the build output, this contains the *logs* file if you have chosen -L, and a *FAILED* file if the build itself has failed.

#### **Customising a build**

There are a number of ways available to customise your build.

- -V VERSION: Sets the ORYX\_VERSION variable.
	- Allows you to specify the version string used to identify this build.
	- The default value is "dev".
- -S SYSTEM\_PROFILE: System profile selection.
	- This sets the ORYX\_SYSTEM\_PROFILE variable.
	- See the *[System Profiles](#page-12-1)* section for details on how system profiles work, and what options are available.
	- The default value is "native".
- -A APPLICATION\_PROFILE: Application profile selection.
	- This sets the ORYX\_APPLICATION\_PROFILE variable.
	- See the *[Application Profiles](#page-13-0)* section for details on application profiles, as well as the options available.
- The default value is "minimal".
- - M MACHINE: Machine selection.
	- This sets the MACHINE variable.
	- Supported machines are: qemux86, raspberrypi, raspberrypi3 and arduino-yun.
	- The default value is "qemux86".
- $\bullet$  -C: Performs a clean build.
	- Removes the contents of the tmp directory before running bitbake.
	- The default is not to perform a clean build, leaving the previous content of the tmp directory intact.
- $\bullet$  -L,  $\leftarrow$  logs: Captures and archives log files.
	- Log files are copied from the tmp directory into a *logs.tar.gz* file located in: pub/\${ORYX\_VERSION}/\${MACHINE}/\${ORYX\_SYSTEM\_PROFILE}/\${ORYX\_APPLICATION\_PROFILE}.
	- The default is not to capture log files.

For example:

scripts/run-build.py -S native -A host -C

Performs a clean build using the native system profile and the host application profile.

### **1.4.5 Using meta-oryx as a Standalone Layer**

Although the above method of *[Using Integrated Sources](#page-13-3)* is preferred as this is the tested and supported method, it's also possible to use the meta-oryx layer as a traditional OpenEmbedded layer. This layer may be obtained from the git repository at <https://gitlab.com/oryx/meta-oryx> and added into an OpenEmbedded build environment as normal.

Once the meta-oryx layer has been added to the OpenEmbedded build environment, the following variables should be set in conf/local.conf or another appropriate location to fully configure the Oryx Linux distribution:

- Set the distro: DISTRO = "oryx".
- Set the Oryx Linux version: ORYX\_VERSION = "custom". Using a unique version string here will help identify this build.
- Choose a *[System Profile](#page-12-1)*: ORYX\_SYSTEM\_PROFILE = "native".
- Choose an *[Application Profile](#page-13-0)*: ORYX\_APPLICATION\_PROFILE = "minimal".

Once these variables are set appropriately, bitbake may be executed as normal. As discussed in the section on *Open-Embedded Recipes*, the top-level command to build an Oryx Linux image is typically bitbake oryx-publish.

### **CHAPTER**

**TWO**

# **ORYX LITE**

# <span id="page-18-1"></span><span id="page-18-0"></span>**2.1 Oryx Lite**

Oryx Lite is a stripped down configuration of Oryx Linux for platforms which do not support runc or some other component of the full Oryx Linux distro. The *[oryxcmd](#page-7-1)* tool and other containerisation features of the full Oryx Linux distro are therefore not available in Oryx Lite. Instead, a selection of application-focused native images are made available in Oryx Lite.

### **2.1.1 Supported Platforms**

This release supports Oryx Lite on the following demonstration platform:

• Arduino Yún: This is a 32-bit MIPS device.

### **2.1.2 Installation**

Download one of the following Oryx Lite rootfs images for the Arduino Yún:

- [minimal rootfs image](https://downloads.toganlabs.com/oryx/distro/0.2.0/arduino-yun/native/minimal/oryx-native-minimal-arduino-yun.ext2.xz)
- [full-cmdline rootfs image](https://downloads.toganlabs.com/oryx/distro/0.2.0/arduino-yun/native/full-cmdline/oryx-native-full-cmdline-arduino-yun.ext2.xz)

Additionally, download the following:

• [Kernel image](https://downloads.toganlabs.com/oryx/distro/0.2.0/arduino-yun/native/minimal/uImage-arduino-yun.bin)

Once the appropriate files have been downloaded, decompress the rootfs image:

unxz oryx-native-minimal-arduino-yun.ext2.xz

The uncompressed rootfs image should then be written to the first partition on an appropriate SD card (in this example the target partition appears in the system at /dev/sdb1 but this should be replaced by the correct path for the system in use):

dd if=oryx-native-minimal-arduino-yun.ext2 of=/dev/sdb1 bs=1M

The kernel image must be made available on a local TFTP server. The bring-up instructions in the [meta-arduino](https://gitlab.com/toganlabs/meta-arduino/blob/master/README.md) [readme file](https://gitlab.com/toganlabs/meta-arduino/blob/master/README.md) may then be followed to boot Oryx Lite on the Arduino Yún.

## **2.1.3 Building Oryx Lite Images**

Oryx Lite images are built in the same way as full Oryx Linux images and so all the information in *[Building Oryx](#page-12-0) [Linux Images](#page-12-0)* applies. The only difference in Oryx Lite is that the guest system profile and the host application profile are not used. Instead, the supported application images are all built using the native system profile.

**CHAPTER**

**THREE**

**INDICES AND TABLES**

<span id="page-20-0"></span>• search